# U Wellspring

# **Tech Notes**

### Adding a Field to the Check Face

## 1 May 2011

All of the data required for a PrintBoss check has been transferred from the Host Accounting software or added by PrintBoss, There may be instances, however, when you may want to add information to your check report and have it also added to the PrintBoss check. An example of this might be a Vendor Number. One way to do this is to highlight the information, capture it as variable element and then place it on the check face.

The easiest way to do this is to first send a check report with the new data element to PrintBoss as you normally do and then open PrintBoss to the Master Application screen.

| PrintBoss 5                      |                     | Master Applica | ation                                        |                  |                                                   |                    |
|----------------------------------|---------------------|----------------|----------------------------------------------|------------------|---------------------------------------------------|--------------------|
| <u>File E</u> dit <u>U</u> tilit | ies <u>O</u> ptions | Help           |                                              |                  |                                                   |                    |
| v                                | •                   | Edition        | Contact<br>Company<br>Serial No.<br>Operator | :Wells<br>:70000 | ical Suppo<br>pring Softw<br>0 Ent (<br>ser-WSUse | /are, Inc.<br>Lic) |
| Capturing Stat<br>Batch Date     | 20110428            | Time           | 5:23:36                                      | Count            | 1                                                 | Complete           |
| Trigger Name                     | Capture             | Form           | MBR_AP4                                      | Bank             | {DocBank                                          | <}                 |
| Message                          | ENDDC:              |                |                                              |                  | Harres.                                           |                    |

Select File > Open Document Work files.

| File Edit Utilities Options H                   | elp   |                        |                                     |                         |          |
|-------------------------------------------------|-------|------------------------|-------------------------------------|-------------------------|----------|
| Open Document Work Files Open Document Archives | on    | Contact<br>Company     |                                     | al Support<br>ng Softwa |          |
| Process Text Input Files                        |       | Serial No.<br>Operator | .700000 Ent (Lic)<br>WinUser-WSUser |                         | c)       |
| 🚱 Printer Setup                                 |       |                        |                                     |                         |          |
| 🍫 User Log-In                                   | me 1  | 5:23:36                | Count                               | 1                       | Complete |
| User Log-Out                                    | orm 🕅 | MBR_AP4                | Bank (                              | DocBank}                |          |
| 📲 Exit                                          |       |                        |                                     |                         |          |

The Work File Select screen will open and display a list of the different check styles you have used:

| Work File Select                        |                                                                                                    |
|-----------------------------------------|----------------------------------------------------------------------------------------------------|
| Blank01<br>TL_PR5<br>TL_PR6<br>TMBR_AP4 | Print<br>Prowse<br>Prowse<br>Pelete<br>Pelete<br>Pelete<br>Pelete<br>Provse<br>Print<br>Pelete<br>Provse<br>Provse |
| WSUser                                  |                                                                                                    |

Select your check form then click on BROWSE (button)

| Work File Select              |       |
|-------------------------------|-------|
| Blank01<br>TL_PR5<br>TMBR_AP4 | Print |
| WSUser                        |       |

#### A list of checks most recently printed through PrintBoss will display.

|       | (4 € )     | > <b>&gt; &gt; &gt;</b> | -      | 1/7      |            | Natural C    | rder         | 🔄 🔬 View 🍰 Print                        |             |
|-------|------------|-------------------------|--------|----------|------------|--------------|--------------|-----------------------------------------|-------------|
| Batch |            | h Do                    |        | ment     | DocNo      | Form Printed |              | Recipient                               | Misc (Fax)  |
| 1     | Date       | Time                    | Date   | Time     | DOCINO     | FORM         | Porm Printed | Reupient                                | Misc (Faxiv |
|       | 2011-04-26 | 10:29:47                | 2011-0 | 10:29:48 | 9999999999 | TMBR         |              | 200000000000000000000000000000000000000 |             |
| 1     | 2011-04-27 | 10:20:19                | 2011-0 | 10:20:20 | 9999999999 | TMBR         | P            | xxxxxxxxxxxxxxxxxxxxxxxxxxxxxxxxxxxxxxx |             |
| 1     | 2011-04-27 | 10:28:24                | 2011-0 | 10:28:41 | 24436      | TMBR         | P            | A-1 Electric Company                    |             |
|       | 2011-04-28 | 09:57:53                | 2011-0 | 09:57:54 | 24405      | TMBR         | Р            | City of Beaverton                       |             |
| 1     | 2011-04-28 | 15:16:59                | 2011-0 | 15:16:59 | 9999999999 | TMBR         | Р            | xxxxxxxxxxxxxxxxxxxxxxxxxxxxxxxxxxxxxxx |             |
|       | 2011-04-28 | 15:21:07                | 2011-0 | 15:21:07 | 24405      | TMBR         | Р            | City of Beaverton                       |             |
|       | 2011-04-28 | 15:23:36                | 2011-0 | 15:23:36 | 24437      | TMBR         | Р            | Jackson Heating & A/C                   |             |
|       |            |                         |        |          |            |              |              |                                         |             |

#### Choose the last record in the list.

| Batch<br>Time<br>26 10:29:4<br>27 10:20: | Date                   | ument<br>Time                          | DocNo                                                                                                    | Form                                                                                                    | Printed                                                                                                    | Recipient                                                                                                    | Misc (Faxt)                                                                                                    |
|------------------------------------------|------------------------|----------------------------------------|----------------------------------------------------------------------------------------------------|----------------------------------------------------------------------------------------------------|----------------------------------------------------------------------------------------------------|----------------------------------------------------------------------------------------------------|----------------------------------------------------------------------------------------------------|
| 26 10:29:4                               |                        |                                        | DOCINO                                                                                                    | Form                                                                                                    | Printed                                                                                                    | IRECIDENT                                                                                                    |                                                                                                    |
|                                          | 7 2011-0               | 10.00.40                               |                                                                                                    |                                                                                                    |                                                                                                    |                                                                                                    | inse (i axis                                                                                                    |
| 27 10:20:                                |                        | 10:29:48                               | 9999999999                                                                                                    | TMBR                                                                                                    | P                                                                                                    | 000000000000000000000000000000000000000                                                                                                    |                                                                                                    |
|                                          | 9 2011-0               | 10:20:20                               | 99999999999                                                                                                    | TMBR                                                                                                    | P                                                                                                    | xxxxxxxxxxxxxxxxxxxxxxxxxxxxxxxxxxxxxxx                                                                                                    |                                                                                                    |
| 27 10:28:2                               | 4 2011-0               | 10:28:41                               | 24436                                                                                                    | TMBR                                                                                                    | P                                                                                                    | A-1 Electric Company                                                                                                    |                                                                                                    |
| 28 09:57:                                | 3 2011-0               | 09:57:54                               | 24405                                                                                                    | TMBR                                                                                                    | Р                                                                                                    | City of Beaverton                                                                                                    |                                                                                                    |
| 28 15:16:5                               | 9 2011-0               | 15:16:59                               | 9999999999                                                                                                    | TMBR                                                                                                    | Р                                                                                                    | xxxxxxxxxxxxxxxxxxxxxxxxxxxxxxxxxxxxxxx                                                                                                    |                                                                                                    |
| 28 15:21:0                               | 7 2011-0               | 15:21:07                               | 24405                                                                                                    | TMBR                                                                                                    | P                                                                                                    | City of Beaverton                                                                                                    |                                                                                                    |
| 28 15:23:                                | i6 2011-0              | 15:23:36                               | 24437                                                                                                    | TMBR                                                                                                    | P                                                                                                    | Jackson Heating & A/C                                                                                                    |                                                                                                    |
| 2                                        | 8 15:16:5<br>8 15:21:0 | 8 15:16:59 2011-0<br>8 15:21:07 2011-0 | 8         15:16:59         2011-0         15:16:59           8         15:21:07         2011-0         15:21:07 | 8         15:16:59         2011-0         15:16:59         9999999999           8         15:21:07         2011-0         15:21:07         24405 | 8         15:16:59         2011-0         15:16:59         999999999         TMBR           8         15:21:07         2011-0         15:21:07         24405         TMBR | 8         15:16:59         2011-0         15:16:59         999999999         TMBR         P           8         15:21:07         2011-0         15:21:07         24405         TMBR         P | 8         15:16:59         2011-0         15:16:59         999999999         TMBR         P         XXXXXXXXXXXXXXXXXXXXXXXXXXXXXXXXXXXX |

#### Click on View:

| Dat | Bato     |          | Docu   | ment           | 1            | 1            | 4       |                                         |             |           |            |
|-----|----------|----------|--------|----------------|--------------|--------------|---------|-----------------------------------------|-------------|-----------|------------|
| Dat | to       |          |        | Document DocNo |              | Form Bristed |         | Form                                    | Printed     | Recipient | Misc (FaxN |
|     | ne       | Time     | Date   | Time           | DOCINO       | FOR          | Phinted | Redpient                                | MISC (Faxin |           |            |
| 201 | 11-04-26 | 10:29:47 | 2011-0 | 10:29:48       | 999999999    | TMBR         | P       | 000000000000000000000000000000000000000 |             |           |            |
| 201 | 11-04-27 | 10:20:19 | 2011-0 | 10:20:20       | 999999999999 | TMBR         | P       | xxxxxxxxxxxxxxxxxxxxxxxxxxxxxxxxxxxxxxx |             |           |            |
| 201 | 11-04-27 | 10:28:24 | 2011-0 | 10:28:41       | 24436        | TMBR         | Ρ       | A-1 Electric Company                    |             |           |            |
| 201 | 11-04-28 | 09:57:53 | 2011-0 | 09:57:54       | 24405        | TMBR         | Р       | City of Beaverton                       |             |           |            |
| 201 | 11-04-28 | 15:16:59 | 2011-0 | 15:16:59       | 9999999999   | TMBR         | P       | xxxxxxxxxxxxxxxxxxxxxxxxxxxxxxxxxxxxxxx | 1           |           |            |
| 201 | 11-04-28 | 15:21:07 | 2011-0 | 15:21:07       | 24405        | TMBR         | P       | City of Beaverton                       |             |           |            |
| 201 | 11-04-28 | 15:23:36 | 2011-0 | 15:23:36       | 24437        | TMBR         | P       | Jackson Heating & A/C                   |             |           |            |

This opens an image of the formatted check:

| View of | FTMBR_AP4                                                                   |                                                                                                    |                          |                              |             | -        |       |
|---------|-----------------------------------------------------------------------------|----------------------------------------------------------------------------------------------------|--------------------------|------------------------------|-------------|----------|-------|
| 90      | • 0 ÷ [                                                                     | 6.64, 6.26                                                                                                    |                          | 0. H 4 >                     | ₩ 7/7       | 🔊 E-mail | Close |
|         |                                                                             |                                                                                                    | 5                        | §7                           | - <br>• • • |          |       |
| °. ř    | S-20-03 54353                                                               | /c                                                                                                    | Chack Dat<br>BCCC.DO BCC | April 25, 2010               |             |          | *     |
| 1       |                                                                             |                                                                                                    |                          |                              |             |          |       |
| 0.1.0   |                                                                             |                                                                                                    |                          |                              |             |          |       |
|         | Wellagring Software                                                         | v.                                                                                                    | Anno 1999 - Maria Maria  | 24437                        |             |          |       |
| 3       | Wellagring Software<br>Minister Mc 2004<br>(200 az - 422)<br>(200 az - 422) |                                                                                                    | Date                     | april 26, 2010<br>\$7,200.00 |             |          |       |
| -       | 5 THE Jackson Hasting &<br>State String Road<br>Hillwaukia, OR STS          | and the second second second second second second second second second second second second second second second | 9434291521429152429152   |                              |             |          |       |
| 4       |                                                                             |                                                                                                    | **COPY                   |                              |             |          |       |
|         | Vellspring Software<br>/endor.jackson Heating & Av                          | C OSSIGNATION                                                                                                    | Check Date               | Fight and and the            |             |          |       |
| 5       | 5-20-09 54353                                                               |                                                                                                    |                          | 1.00 7200.00                 |             |          |       |
|         |                                                                             |                                                                                                    |                          |                              |             |          | E     |
| 6       |                                                                             |                                                                                                    |                          |                              |             |          | 14    |
| 7       |                                                                             |                                                                                                    |                          |                              |             |          |       |
| <b></b> | Crik Date 4-28-10 Cr                                                        | hk No. 24437 Totals                                                                                              | 8000.00 80               | 1.00 7200.00                 |             |          |       |
| 8       | Wellspring, Software                                                        | 2 20**                                                                                                    | of Maalouri<br>guas, MO  | 24437                        |             |          |       |
|         | Manchastar, MC 63011<br>(630) 630-6561<br>www.WelapringSoftware.com         | 20                                                                                                    | Dete                     | April 28, 2010               |             |          |       |
| i i i   | жү                                                                          | Seven thousand two manared do                                                                                    |                          | \$7,200.00                   |             |          |       |
| 0       | D THE Jackson Heating &<br>DRDER 6775 Spring Road                           | AIC SP                                                                                                    |                          |                              |             |          |       |
| 10      | Minwaukie, OR 9/                                                            | 240 4                                                                                                    | - Jour -                 | igration                     |             |          |       |
|         | POBL                                                                        | L299 (L266396100)()                                                                                              | 1 20- 600 <b>-</b> °     |                              |             |          | -     |
| Ē       |                                                                             | 0/192                                                                                                    |                          |                              |             |          |       |

RIGHT click anywhere inside this view to open a dialog box:

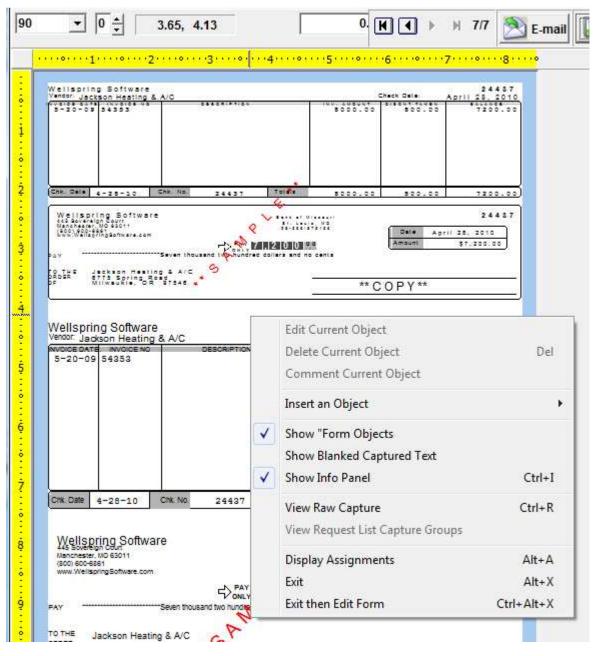

Select the option "View Raw Capture":

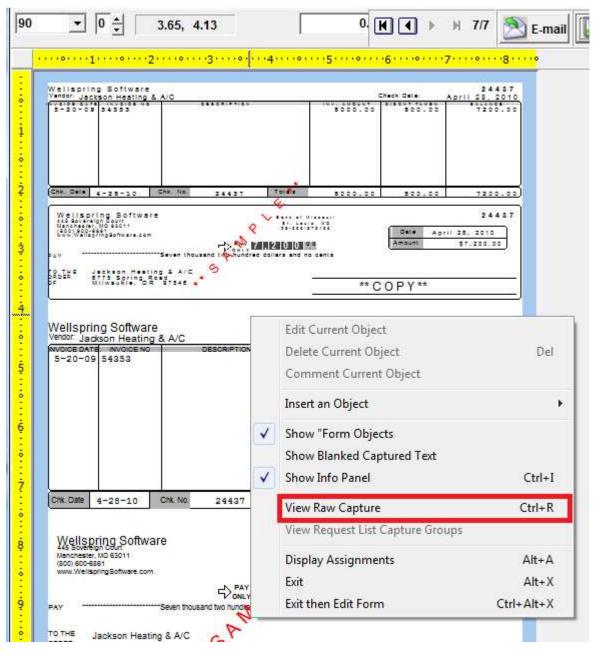

| 90                                     |     | •        | 0 1              | 1.82, 0.5                   | 1                     | Show Ass     | igned Fields 🔺                     | ] ▶ ∣            | 9/9    | Clos                             | se 🌛 Pr | int |
|----------------------------------------|-----|----------|------------------|-----------------------------|-----------------------|--------------|------------------------------------|------------------|--------|----------------------------------|---------|-----|
|                                        | • • | ···•··1  | •••••            | •2••••                      | •3•••• <mark>•</mark> | ····4···•    | • • • <del>5</del> • • • • • • • 6 | •••••            | ••7••  | • • • • • • • <del>8</del> • • • | ••••    |     |
|                                        |     | 5-20-09  | 54353            |                             |                       |              | 8000.00                            | 800.0            | 0      | 7200.00                          |         | •   |
| ······································ |     | First    | 4-28-10<br>Timbe | erline Const                | 24437<br>stuction     |              | 8000.00                            | 800.0            | 0      | 7200.00                          |         |     |
|                                        |     |          |                  |                             |                       |              | 56124                              |                  |        |                                  |         |     |
|                                        |     | Pay: *** |                  |                             | ****Seve              | en thousand  | two hundred do                     | llars a          | nd no  | cents                            |         | Ξ   |
| 5                                      |     |          | 6775 \$          | on Heating 6<br>Spring Road | A/C                   | April 28, 20 | 010 2443                           | 37 <b>\$</b> *** | ***7,3 | 200.00                           |         |     |
|                                        |     |          | Milway           | ıkie, OR 97                 | 546                   |              |                                    |                  |        |                                  |         |     |
|                                        |     |          |                  |                             |                       |              |                                    |                  |        |                                  |         |     |
|                                        |     |          |                  |                             |                       |              |                                    |                  |        |                                  |         |     |
|                                        |     |          |                  |                             |                       |              |                                    |                  |        |                                  |         |     |
| 10                                     |     |          |                  |                             |                       |              |                                    |                  |        |                                  |         | -   |

This removes all the PrintBoss formatting and shows only what was sent from the accounting software:

Click on the field that was added to the check report, it will highlight in light blue:

| 90                                     | ▼ $0 \stackrel{\bullet}{}$ 5.24, 4.04   Show Assigned Fields $$ $$ | e 🌛 Print |
|----------------------------------------|----------------------------------------------------------------------------------------------------|-----------|
|                                        | •••••••••••••••••••••••••••••••••••••••                                                                                                    | ••        |
|                                        | 5-20-09 54353 8000.00 800.00 7200.00                                                                                                    |           |
| ····                                   | 4-28-10 24437 8000.00 800.00 7200.00<br>First Timberline Construction                                                                                                    |           |
| ndgaa                                  | 56124                                                                                                    |           |
|                                        | Pay: ************************************                                                                                                    | E         |
| ······································ | April 28, 2010 24437 \$*****7,200.00<br>Jackson Heating 6 A/C<br>6775 Spring Road<br>Milwaukie, OR 97546                                                                                                    |           |
|                                        |                                                                                                    |           |

#### Wellspring Software

Double click on the highlighted field to open the dialog box:

| Captured Text Comma             | and Properties                                                        |                                                                                  |
|---------------------------------|-----------------------------------------------------------------------|----------------------------------------------------------------------------------|
| Inches from Left 5.24           |                                                                       | Click to Assign to Variable                                                      |
| Font Properties                 | ,                                                                     |                                                                                  |
| Type Face Courier               | New                                                                   | aA                                                                               |
| Points 12                       | Text Color                                                            | Orientation 0                                                                    |
| Italics                         | Reverse Print<br>Absolute Points in<br>Mirror Block<br>Pitch Override | Width (0=unlimited)<br>Full Justification<br>Word Wrap<br>Word Wrap Line Spacing |
| Text 56124<br>Comment Condition | Captured Line:15                                                      | E<br>Close                                                                       |

Click on the button to Assign a Variable:

| Captured Text Comman             | d Properties                                                          |                             |
|----------------------------------|-----------------------------------------------------------------------|-----------------------------|
| Inches from Left 5.245           |                                                                       | Click to Assign to Variable |
| Font Properties                  | 1                                                                     |                             |
| Type Face Courier N<br>Points 12 | Text Color                                                            | Orientation                 |
| Italics                          | Reverse Print<br>Absolute Points in<br>Mirror Block<br>Pitch Override | Orientation 0               |
| Text 56124                       |                                                                       |                             |
| Condition                        |                                                                       | F                           |
| Host C                           | aptured Line:15                                                       | 🚺 Close                     |

#### A new dialog opens:

| ariable Name                | ReNameMe                                                                             |                               |   | Left Trim                                                                                              |   |
|-----------------------------|--------------------------------------------------------------------------------------|-------------------------------|---|----------------------------------------------------------------------------------------------------|---|
| ariable Value               |                                                                                      |                               |   | Right Trim                                                                                             | ₹ |
| ssign Multipl               | e Lines 🗔                                                                            |                               |   | Upper Case                                                                                             | Γ |
|                             | dinates and Allow                                                                    | able Deviation                |   | T Blank Out After Capture                                                                              | Г |
| Horizontal<br>/ertical      | 5.245<br>4.043                                                                       | +/- 0.100<br>+/- 0.080        |   | Permanent Field (unusual)<br>Substr of Value                                                           | Г |
| Trim choices<br>Make only 1 | fields in horizontal<br>applied after segm<br>assignment per ca<br>Text Objects Only | ients appended<br>pture field | ব | Starting Index (1=first char)<br>Length in characters<br>(0=Remaining String<br>following start char.) | 1 |
|                             | ured value instead                                                                   |                               | Г | 1                                                                                                    |   |
|                             |                                                                                      |                               |   | L                                                                                                    |   |

Change the 'Variable Name' from 'Rename Me' to a field name of your choice. Do not use spaces.

The 'Variable Name' is not case sensitive. The example uses "CustAcct" to indicate Customer Account:

| /ariable Value       Right Trim       Image: Capture Coordinates and Allowable Deviation         Capture Coordinates and Allowable Deviation       Blank Out After Capture       Image: Capture Case         Horizontal       5.245       +/-       0.100       Permanent Field (unusual)       Image: Capture Case         Vertical       4.043       +/-       0.080       Substr of Value         Add together fields in horizontal range       Image: Capture Raw Text Objects Only       Image: Capture Raw Text Objects Only <t< th=""><th>/ariable Nam</th><th>e CustAcct</th><th></th><th>Left Trim</th><th></th><th>V</th></t<>                                                                                                    | /ariable Nam                              | e CustAcct                                             |                                             | Left Trim                                             |                            | V |
|----------------------------------------------------------------------------------------------------|-------------------------------------------|--------------------------------------------------------|---------------------------------------------|-------------------------------------------------------|----------------------------|---|
| Capture Coordinates and Allowable Deviation       Blank Out After Capture       Image: Capture Coordinates and Allowable Deviation         Horizontal       5.245       +/-       0.100       Permanent Field (unusual)       Image: Capture Capture C | /ariable Valu                             | e                                                      |                                             |                                                       |                            | 2 |
| Horizontal       5.245       +/-       0.100       Permanent Field (unusual)         Vertical       4.043       +/-       0.080       Substr of Value         Add together fields in horizontal range       Image: Comparison of Value       Substr of Value       Starting Index (1=first char)       1         Make only 1 assignment per capture field       Image: Comparison of Value       Image: Comparison of Value       Image: Comparison of Value         Capture Raw Text Objects Only       Image: Comparison of Value       Image: Comparison of Value       Image: Comparison of Value                                                                                                    | Assign Multip                             | ole Lines 🔲                                            |                                             | Upper Ca                                              | se                         |   |
| Vertical       4.043       +/-       0.080       Substr of Value         Add together fields in horizontal range       Image       Image       Starting Index (1=first char)       1         Trim choices applied after segments appended       Image       Image       Image       Image       Image       1         Make only 1 assignment per capture field       Image       Image                                                                                                    | Capture Co                                | ordinates and A                                        | llowable Deviation —                        | Blank Oul                                             | After Capture              | V |
| Trim choices applied after segments appended       Image: Starting Index (1=rirst char)       Image: Starting Index (1=rirst char)       Image: Starting Index (1=rirst                                                                                                    | 100000000                                 | 100000                                                 |                                             |                                                       |                            | Γ |
| Use last captured value instead of First                                                                                                    | Trim choice<br>Make only 1<br>Capture Ray | s applied after s<br>I assignment pe<br>w Text Objects | egments appended<br>r capture field<br>Only | V Starting I<br>V Length in<br>(0=Rema<br>V following | characters<br>ining String | 1 |
|                                                                                                    |                                           |                                                        | -                                           |                                                       |                            |   |
|                                                                                                    |                                           |                                                        |                                             |                                                       |                            |   |

Check the "Blank Out After Capture" box:

| ariable Nam                                | e CustAcct                                                                                     |                                             |       | Left Trim                                                                                              | •      |
|--------------------------------------------|------------------------------------------------------------------------------------------------|---------------------------------------------|-------|----------------------------------------------------------------------------------------------------|--------|
| /ariable Value                             | •                                                                                              |                                             |       | Right Trim                                                                                             | •      |
| Assign Multip                              | le Lines 🔲                                                                                     |                                             |       | Upper Case                                                                                             |        |
| Capture Coo                                | ordinates and A                                                                                | lowable Deviation                           |       | Blank Out After Capture                                                                                | V      |
| Horizontal                                 | 5.245                                                                                          | +/- 0.100                                   |       | Permanent Field (unusual)                                                                              | E .    |
| Vertical                                   | 4.043                                                                                          | +/- 0.080                                   |       | Substr of Value                                                                                        | 1-1-1- |
| Trim choice:<br>Make only 1<br>Capture Rav | r fields in horizo<br>s applied after s<br>assignment pe<br>v Text Objects<br>stured value ins | egments appender<br>r capture field<br>Dnly | -<br> | Starting Index (1=first char)<br>Length in characters<br>(0=Remaining String<br>following start char.) | [1     |
| ondition                                   |                                                                                                |                                             |       | 🖌 ок                                                                                                   | Cane   |

Uncheck the "Add together fields in horizontal range:

| ariable Nam            | e CustAcct                        |                    |        | Left Trim                                             | V |
|------------------------|-----------------------------------|--------------------|--------|-------------------------------------------------------|---|
| ariable Valu           | e                                 |                    |        | Right Trim                                            | ☑ |
|                        | ole Lines 🔽                       |                    |        | Upper Case                                            |   |
| (Co. 700) (Co. 60)     |                                   | llowable Deviation | 1      | Blank Out After Capture                               | • |
| Horizontal<br>Vertical | 5.245<br>4.043                    | +/- 0.100          |        | Permanent Field (unusual)<br>⊢Substr of Value         | Г |
| Trim choice            | and the second second second      | segments appended  | L<br>N | Starting Index (1=first char)<br>Length in characters | 1 |
|                        | l assignment pe<br>w Text Objects |                    | N I    | (0=Remaining String<br>following start char.)         | 1 |
| Use last cap           | otured value ins                  | tead of First      | Г      |                                                       |   |
|                        |                                   |                    |        |                                                       |   |

Click on OK. This will take you back to the first dialog where you'll see the new assignment listed:

| Captured Text Comm                                     | and Properties                                                        |                                                                                           | <b>×</b> |
|--------------------------------------------------------|-----------------------------------------------------------------------|-------------------------------------------------------------------------------------------|----------|
| Inches from Left 5.2<br>Inches from Top 4.0            |                                                                       | Click to Assign to Variable<br>CustAcct, 5145-5345, 3963-4123, LR                         | [S:1]    |
| Font Properties                                        |                                                                       |                                                                                           |          |
| Type Face Courier                                      | rNew                                                                  |                                                                                           | al       |
| Points 12                                              | Text Color                                                            | Orientation 0                                                                             | - ÷      |
| Italics<br>Bold<br>Underlined<br>StrikeOut<br>All Caps | Reverse Print<br>Absolute Points in<br>Mirror Block<br>Pitch Override | Width (0=unlimited)       Full Justification       Word Wrap       Word Wrap Line Spacing |          |
| Text 56124<br>Comment Condition                        | Captured Line:15                                                      |                                                                                           | Close    |

Click on Close. This will take you back to the view of the data.

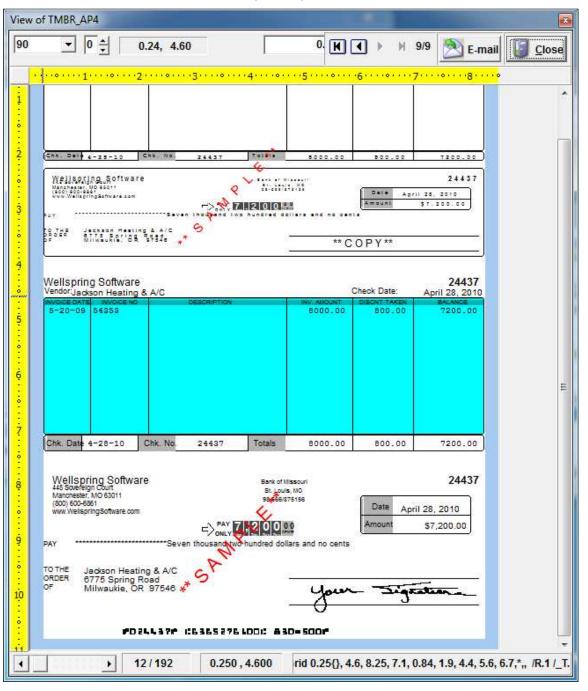

RIGHT Click. Un-check the "View Raw Capture" option. You will have the formatted view of the check:

Put your mouse roughly where you want the new field to appear on the formatted check.

RIGHT Click. Choose "Insert an Object":

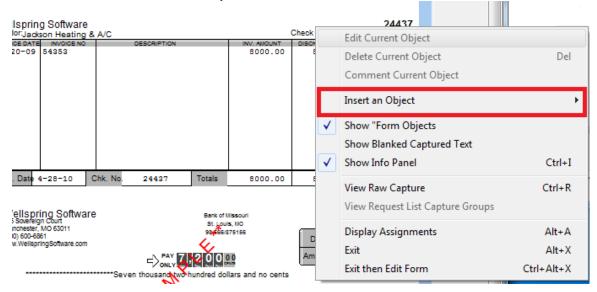

Select 'Text':

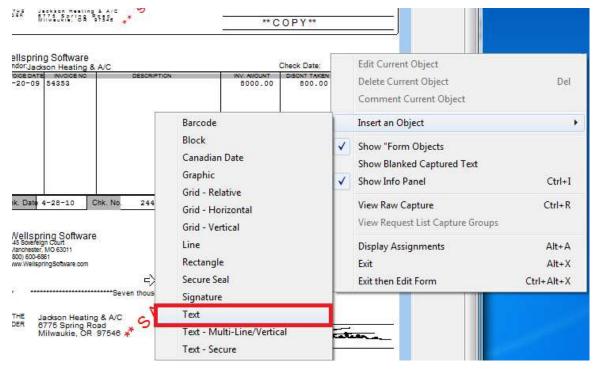

The 'Text Command Properties' dialog box will open:

| nches from Lei                                         | ft 6.36    | 9                                                                     |                                                                                  |
|--------------------------------------------------------|------------|-----------------------------------------------------------------------|----------------------------------------------------------------------------------|
| nches from To                                          | p 8.34     | 8                                                                     |                                                                                  |
| Font Propert                                           | ies        |                                                                       |                                                                                  |
| Type Face                                              | Arial      |                                                                       | al                                                                               |
| Points                                                 | 12         | Text Color                                                            | Orientation 🚺 🚔                                                                  |
| Italics<br>Bold<br>Underlined<br>StrikeOut<br>All Caps |            | Reverse Print<br>Absolute Points in<br>Mirror Block<br>Pitch Override | Width (0=unlimited)<br>Full Justification<br>Word Wrap<br>Word Wrap Line Spacing |
| Text This                                              | is your te | ×t                                                                    | ☐ Treat as "Position Marker"                                                     |
| Condition                                              |            |                                                                       | 5                                                                                |
| eresseere 11                                           | -          | Objects Line:999                                                      |                                                                                  |

Change the "Text" field to be the name you gave the new field and put braces (aka squiggly brackets) around it. In the example CustAcct was used and therefore {CustAcct} is entered in the 'Text' field:

| nches from Le                                          | ft 6.369 | 9                                                                     | ■ ■    |                                                                                  |            |
|--------------------------------------------------------|----------|-----------------------------------------------------------------------|--------|----------------------------------------------------------------------------------|------------|
| nches from To                                          | op 8.340 | 3                                                                     |        | <u> </u>                                                                         |            |
| Font Proper                                            | ties     |                                                                       |        |                                                                                  |            |
| Type Face                                              | Arial    |                                                                       |        |                                                                                  | al         |
| Points                                                 | 12       | Text Color                                                            |        | Orientation                                                                      | 0 1        |
| Italics<br>Bold<br>Underlined<br>StrikeOut<br>All Caps |          | Reverse Print<br>Absolute Points in<br>Mirror Block<br>Pitch Override | E<br>E | Width (0=unlimited)<br>Full Justification<br>Word Wrap<br>Word Wrap Line Spacing | -          |
| ext 11  {Cus                                           | stAcct}  |                                                                       |        | Treat as "Position                                                               | n Marker'' |
| ondition                                               |          |                                                                       |        |                                                                                  |            |
|                                                        | (Franker | Objects Line:999                                                      |        | 🥑 ок                                                                             | X Can      |

Adjust the font properties and placement as desired. Click OK to confirm the changes.

The field will appear on the face of the check:

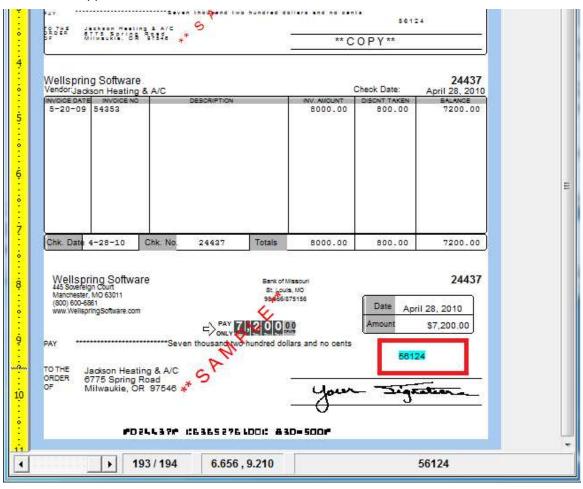

You can also 'drag & drop' to the proper location, if necessary.

When done, Close the View and SAVE the changes.